S84H-7202-00 IBM PC Servers

**PC Server Rack Storage Enclosure - Type 3519**

**Hardware Maintenance Manual Supplement**

**April 1997**

**Use this supplement with the PC Servers Hardware Maintenance Manual**

**We Want Your Comments! (Please see page 37)**

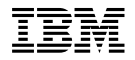

Before using this information and the product it supports, be sure to read the general information under "Notices" on page 41.

#### **First Edition (May 1997)**

**The following paragraph does not apply to the United Kingdom or any country where such provisions are inconsistent with local law:** INTERNATIONAL BUSINESS MACHINES CORPORATION PROVIDES THIS PUBLICATION "AS IS" WITHOUT WARRANTY OF ANY KIND, EITHER EXPRESS OR IMPLIED, INCLUDING, BUT NOT LIMITED TO, THE IMPLIED WARRANTIES OF MERCHANTABILITY OR FITNESS FOR A PARTICULAR PURPOSE. Some states do not allow disclaimer of express or implied warranties in certain transactions, therefore, this statement may not apply to you.

This publication could include technical inaccuracies or typographical errors. Changes are periodically made to the information herein; these changes will be incorporated in new editions of the publication. IBM may make improvements and/or changes in the product(s) and/or the program(s) described in this publication at any time.

This publication was developed for products and services offered in the United States of America. IBM may not offer the products, services, or features discussed in this document in other countries, and the information is subject to change without notice. Consult your local IBM representative for information on the products, services, and features available in your area.

Requests for technical information about IBM products should be made to your IBM reseller or IBM marketing representative.

### **Copyright International Business Machines Corporation 1996, 1997. All rights reserved.**

Note to U.S. Government users–Documentation related to Restricted rights–Use, duplication, or disclosure is subject to restrictions set forth in GSA ADP Schedule Contract with IBM Corp.

# **About This Supplement**

This supplement contains the following service information for the PC Server Rack Storage Enclosure - Type 3519.

- Diagnostic information
- Parts Listing

This supplement should be used with the advanced diagnostic tests and the information in the IBM PC Servers Hardware Maintenance Manual Supplement (part number 70H0751, form number S30H-2501) to troubleshoot problems effectively.

#### **Important**

This manual is intended for trained servicers who are familiar with IBM PC Server products.

Before servicing an IBM product, be sure to review "Safety Information" on page 30.

# **Related Publications**

The following publications are available for IBM products. For more information, contact IBM or your IBM Authorized Dealer.

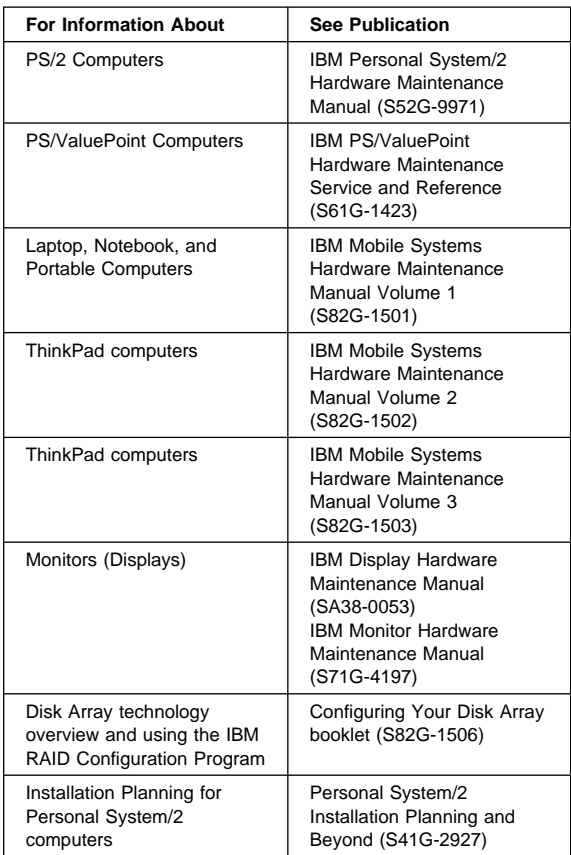

# **Contents**

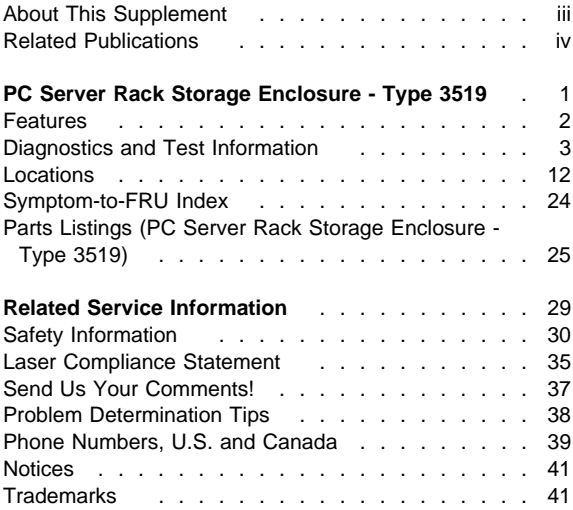

### **PC Server Rack Storage Enclosure - Type 3519**

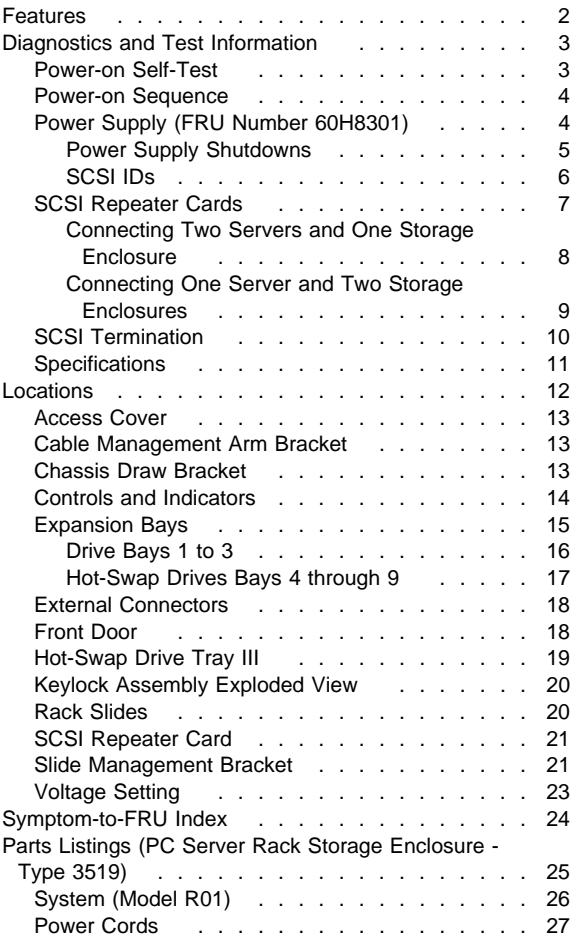

### **Features**

The features in the storage enclosure vary according to the model. The following is a summary of the features that are available with the PC Server Rack Storage Enclosure - Type 3519.

#### **Expansion Bays**

- Nine:
	- Six hot-swap
	- Up to three slim-high or two half-high non-hot-swap devices

#### **Options Supported**

- Up to six slim-high or three half-high hot-swap hard disk drives
- Tape autoloader
- 4/10 GB 3.5-inch DAT tape drive
- CD-ROM drive

#### **Security Features**

- Door lock
- Fan failure detection

#### **Integrated Functions**

- LED usability support
- SCSI Repeater Card:
	- One card standard
	- Supports maximum of two

#### **Power Supply**

- 200-watt with manual voltage selection (100–240 V ac)
- Built-in overload and surge protection

#### **Hard Disk Drives**

Supports up to six hot-swap and three non-hot-swap

### **Diagnostics and Test Information**

### **Important**

The service procedures are designed to help you isolate problems. They are written with the assumption that you have model-specific training on all computers, or that you are familiar with the computers, functions, terminology, and service-related information provided in this supplement and the PC Servers Hardware Maintenance Manual (part number 70H0751, form number S30H-2501-01).

The following is a list of problems and references for diagnosing the PC Server Rack Storage Enclosure - Type 3519.

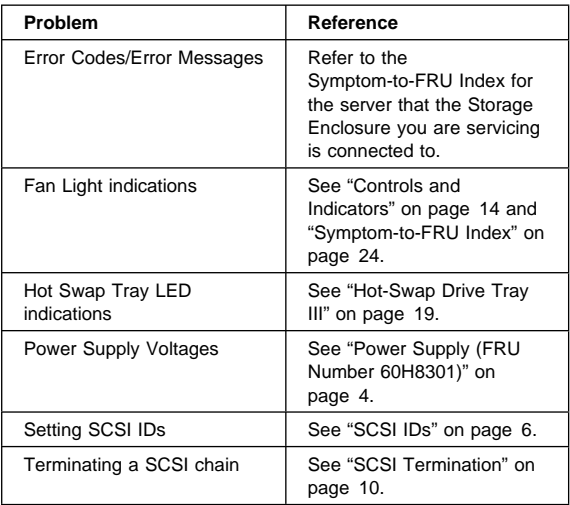

### **Power-on Self-Test**

When you power-on the server, it performs a series of tests to check the operation of the system, including the drives and other components of the storage enclosure. This series of tests is called the *power-on self-test*, or POST. If the tests indicate a problem, a message appears on the server's information panel or display.

### **Power-on Sequence**

 **Note** 

For normal operation, power on the server; then, power on the expansion enclosure.

The expansion enclosure can be powered on without connecting it to a server. However, the expansion enclosure must be connected to a server before the drives installed in the enclosure can be used.

### **Power Supply (FRU Number 60H8301)** - Note -

Verify that the voltage-select switch is set for the correct voltage. If the voltage switch is set to the wrong position, permanent damage might occur to the rack when you power it on.

If the power-on indicator is not on, and the power-supply fan is not running, check the power cord for proper installation and continuity.

If the power cord is OK, either the power supply is defective or a defective device is causing the power supply to shut off. Check the power supply voltages.

The power supply is rated at 200 watts. Too many devices (adapters or hard disk drives) can cause power consumption to exceed 200 watts and cause the power supply to shut down. See "Power Supply Shutdowns" on page 5. Remove adapters or devices to determine if this is the cause.

If the voltages are incorrect, replace the power supply.

### **DASD Connectors P1, P2, P3, P4, P5, P6, P7, P8**

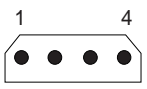

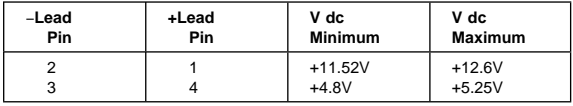

#### **Aux SCSI Board Power Connectors P9, P10**

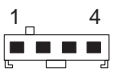

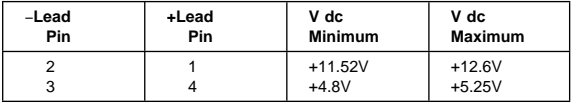

### **Switch Board Connector P11**

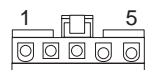

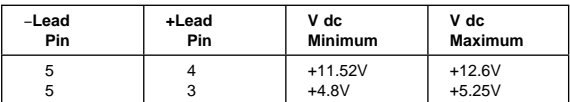

### **Power Supply Shutdowns:**

If the power supply shuts down, or appears to fail at power-on, you might have one of the following problems:

- Too many devices are set to start instantly. See "Setting the Motor-Start Jumper" on page 414 in the PS/2 Hardware Maintenance Manual.
- There are too many large-capacity devices installed (such as hard disk drives). The nominal operating current of the devices installed collectively exceeds the available current of the power supply. See the "Personal System/2 Installation Planning" guide (form number S41G-2927) for more information.

Also ensure that the fans operate when the machine is powered on.

#### **Note**

Verify that the voltage-select switch (if applicable) is set for the correct voltage.

**SCSI IDs:** Each SCSI device installed in the storage enclosure must have a unique SCSI identifier (ID). This unique ID enables the SCSI controller to recognize the device. This SCSI ID also prevents two devices from attempting to send or receive data on the SCSI bus at the same time. IBM PC Server SCSI controllers use ID 7. Therefore, you must not assign ID 7 to any device that you install in the storage enclosure. SCSI devices support the following IDs:

- Narrow devices support SCSI IDs 0 to 6.
- Wide devices support 0 to 6 or 8 to 15.

When you install a hot-swap drive, the backplane behind bays 4 through 9 automatically assigns the drive its SCSI ID. However, when you install a drive in bays 1 through 3, you must set a unique SCSI ID for the drive that does not conflict with any of the IDs that the backplane assigns to drives in bays 4 through 9.

Depending on the setting of the SCSI ID address jumper (J12) on the rear of the backplane, the backplane sets the SCSI IDs for bays 4 through 9. SCSI IDs 8 to 13 are the default IDs for the hot-swap drives. SCSI IDs 0 to 5 are also available for the hot-swap drives.

The SCSI ID address jumper, a pin block with four pairs of pins (J12), is located on the rear of the backplane. The default, cover installed on the HI ID N pins, sets the addresses to HI.

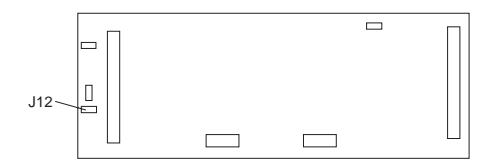

The backplane sets the SCSI IDs for bays 4 through 9 as follows:

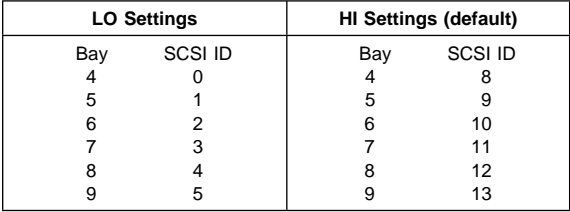

The following table summarizes the jumper settings for the SCSI ID address jumper (J12).

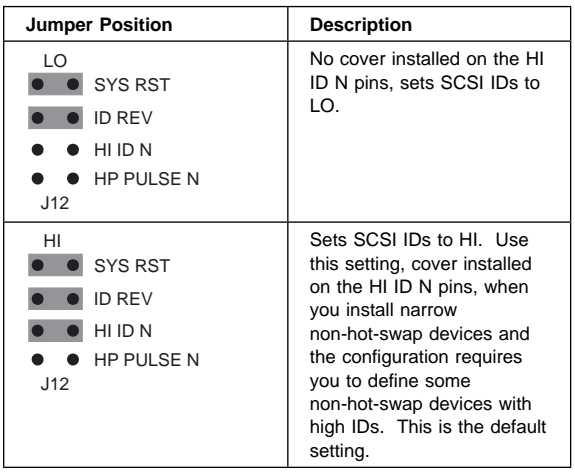

Refer to the documentation that came with the drive for information about setting its SCSI ID.

If the storage enclosure is attached to a RAID adapter, refer to the information that came with the adapter for SCSI ID requirements.

### **SCSI Repeater Cards**

#### **Note**

If you connect the storage enclosure to a non-disk-array server, the SCSI bus must be dedicated to the storage enclosure. That is, you cannot connect other devices to the SCSI bus.

The storage enclosure comes equipped to connect to one server. To connect:

- Two servers and one storage enclosure, see "Connecting Two Servers and One Storage Enclosure" on page 8.
- One server and two storage enclosures, see "Connecting One Server and Two Storage Enclosures" on page 9.

### **Connecting Two Servers and One Storage**

**Enclosure:** To install a second SCSI Repeater Card to connect two servers and the storage enclosure, do the following.

- 1. Set the SCSI ID address jumper on the backplane of the storage enclosure to HI. See "SCSI IDs" on page 6 for information on the SCSI ID address jumper.
- 2. Assign a unique SCSI ID to the SCSI controller of each server. For example, if the SCSI controller in both servers is set to 7, set the SCSI ID of one SCSI controller to 6.
- 3. Install the SCSI Repeater Card in the expansion enclosure.
- 4. Connect the power cable to the SCSI Repeater Card.
- 5. Connect one end of the SCSI option cable to the internal SCSI connector on the SCSI Repeater Card; then, connect the other end of the cable to the backplane on the storage enclosure.

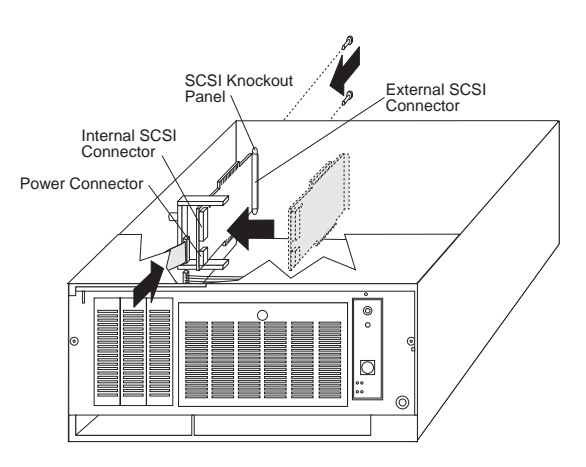

### **Connecting One Server and Two Storage Enclosures**

#### - Note -

You must have a Y-cable available for connecting the server and storage enclosures. The Y-cable can be ordered from an IBM marketing representative or an IBM reseller.

To connect the storage enclosure to one server and another storage enclosure, do the following.

1. Set jumpers (J3 and J6) on the SCSI Repeater Card.

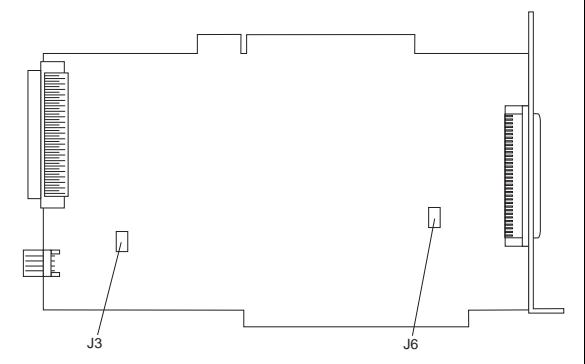

The default settings for both jumpers is ON (covers on each jumper). The following table summarizes the jumper settings for the SCSI Repeater Card jumpers.

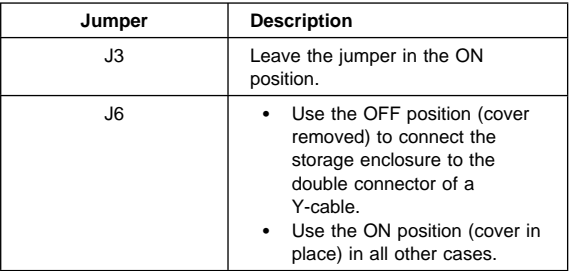

2. Set the SCSI ID address jumpers on the backplanes of the storage enclosures. See "SCSI IDs" on page 6 for information on the SCSI ID address jumpers. The following illustrates cabling and jumper setting requirements.

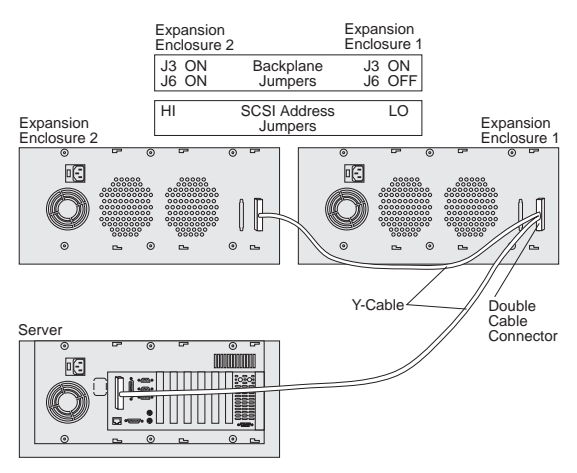

The storage enclosures can contain a maximum of twelve slim-high, or six half-high hot-swap drives.

### **SCSI Termination**

Termination ensures that the quality of the signal is maintained throughout the SCSI chain. If you chain SCSI devices in bays 1 through 3, the backplane automatically sets termination for all devices. The backplane also automatically sets termination for hot-swap drives.

Before you install a SCSI device, set the termination to DISABLED. On some devices, you will need to remove jumpers. Refer to the information that came with the device for instructions.

### **Specifications**

#### **Size**

- Depth: 465 mm (18.3 in.)
- Height: 216 mm (8.5 in.)
- Width: 482 mm (19.0 in.)

#### **Weight**

• Typical storage enclosure as shipped: 17 kg (37.5 lb)

#### **Environment**

- Air temperature:
	- Storage Enclosure on: 10° to 35° C (50° to 95° F) Altitude: 0 to 914 m (3000 ft.)
	- Storage Enclosure on: 10° to 32° C (50° to 90° F) Altitude: 914 m (3000 ft.) to 2133 m (7000 ft.)
	- Storage Enclosure off: 10° to 43° C (50° to 110° F)
		- Maximum Altitude: 2133 m (7000 ft.)
- Humidity:
	- Storage Enclosure on:
		- 8% to 80%
	- Storage Enclosure off:
	- 8% to 80%
- Maximum altitude: 2133 m (7000 ft)

#### **Electrical Input**

- Sine-wave input (50 to 60 Hz) is required
- Input voltage:
	- Low range:
		- Minimum: 90 V ac
		- Maximum: 137 V ac
	- High range:
		- Minimum: 180 V ac
		- Maximum: 265 V ac
	- Input kilovolt-amperes (kVA) approximately:
		- Minimum configuration as shipped: 0.08 kVA
			- Maximum configuration: 0.52 kVA

#### **Total Power Available for Drives**

- Nominal Operating Current allowed:
	- +5 V dc line: 5.3 A
		- +12 V dc line: 5.0 A

#### **Heat Output**

- Approximate heat output in British Thermal Units (Btu) per hour:
	- Minimum configuration:
		- 350 Btu (102 watts)
	- Maximum configuration: 860 Btu (251 watts)

### **Locations**

- "Access Cover" on page 13.
- "Cable Management Arm Bracket" on page 13.
- "Chassis Draw Bracket" on page 13.
- "Controls and Indicators" on page 14.
- "Expansion Bays" on page 15.
- "External Connectors" on page 18.
- "Front Door" on page 18.
- "Hot-Swap Drive Tray III" on page 19.
- "Keylock Assembly Exploded View" on page 20.
- "Rack Slides" on page 20.
- "SCSI Repeater Card" on page 21.
- "Slide Management Bracket" on page 21.
- "Voltage Setting" on page 23.

### **Access Cover**

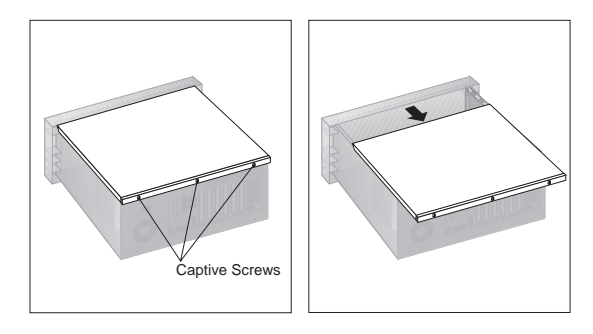

### **Cable Management Arm Bracket**

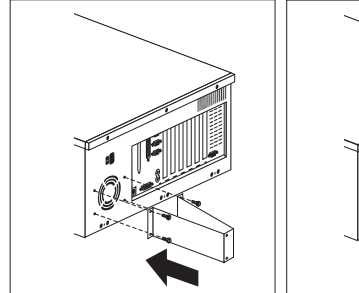

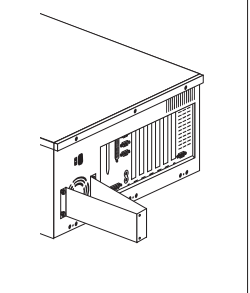

### **Chassis Draw Bracket**

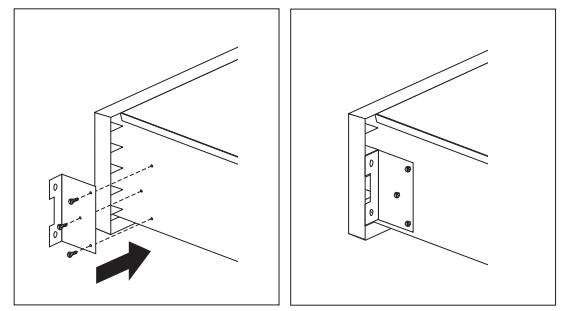

### **Controls and Indicators**

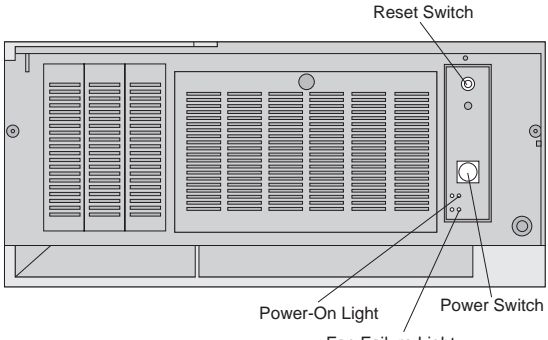

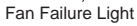

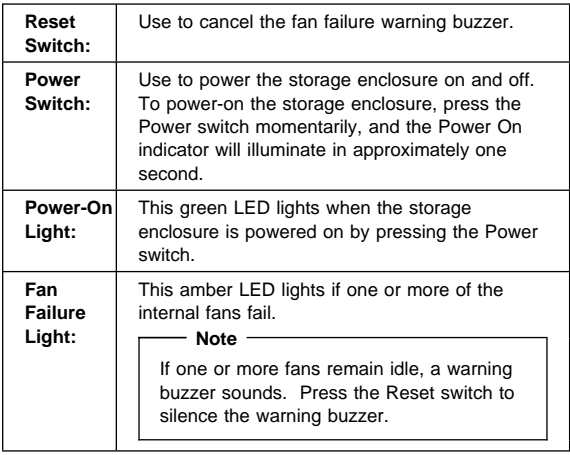

#### **Attention**

The storage enclosure produces heat. Fans in the storage enclosure pull in fresh air and force out hot air. Operating the storage enclosure with an idle fan can cause overheating, which might result in a malfunction or damage.

# **Expansion Bays**

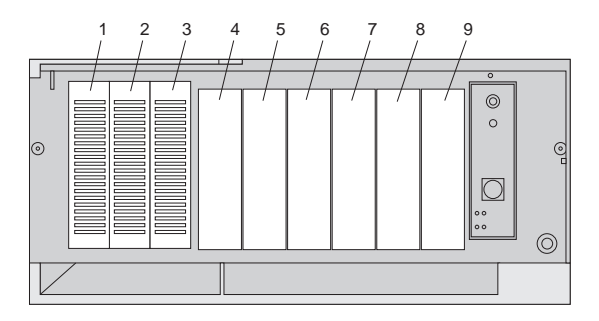

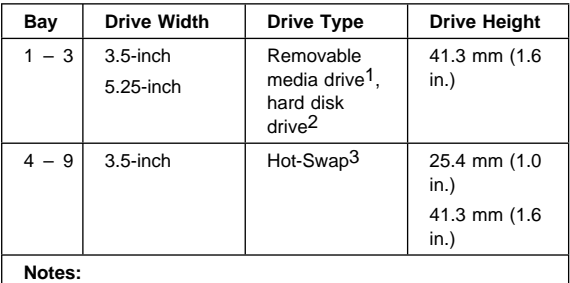

1. Removable media includes CD-ROMs, optical discs, and tape.

- 2. You can install a maximum of two 41.3 mm drives.
- 3. A 41.3 mm drive installed in bays 4 through 9 occupies two bays.

Table 1. Maximum Allowable Drive Sizes

### **Drive Bays 1 to 3**

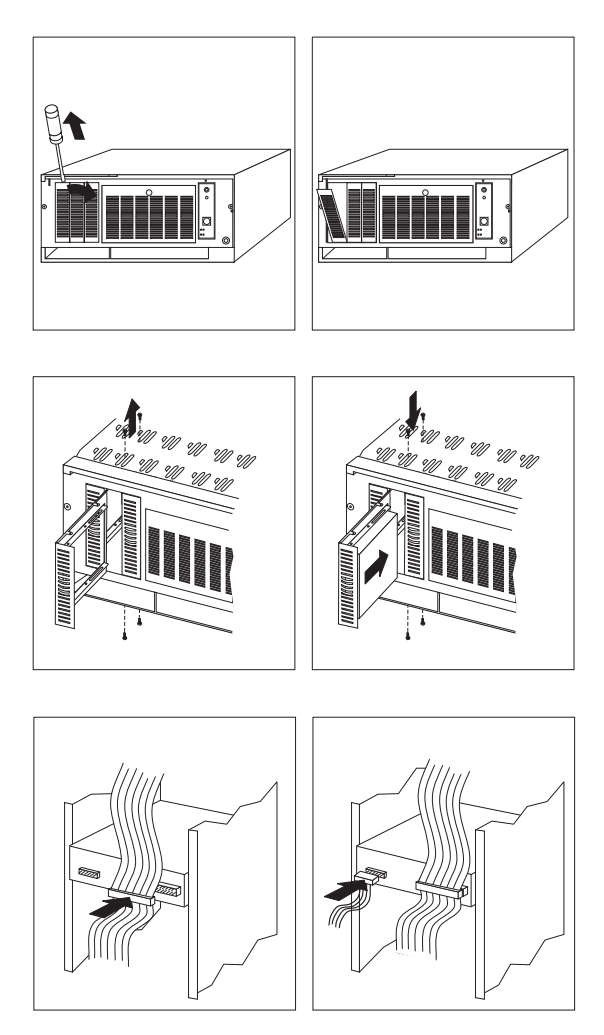

### **Hot-Swap Drives Bays 4 through 9**

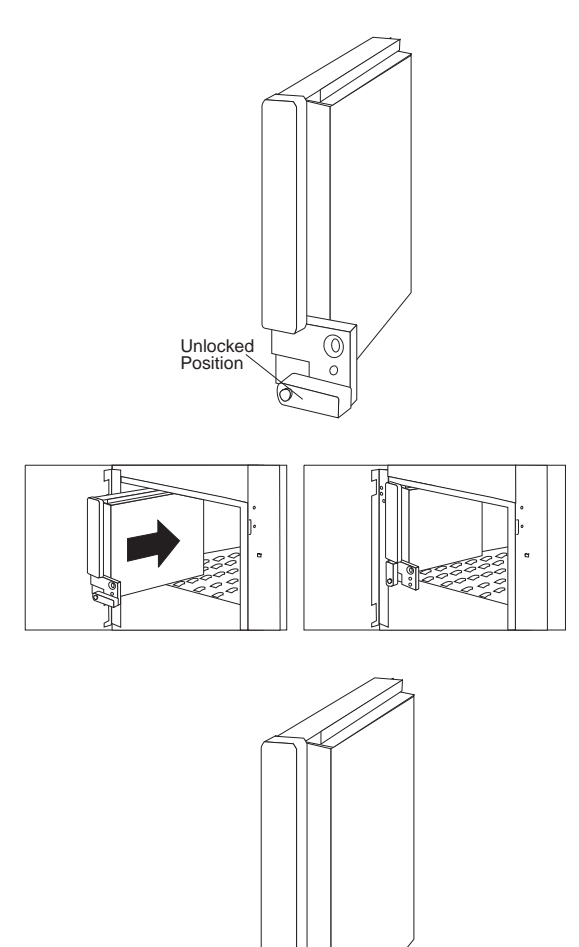

Locked Position

 $\circ$ 

C

### **External Connectors**

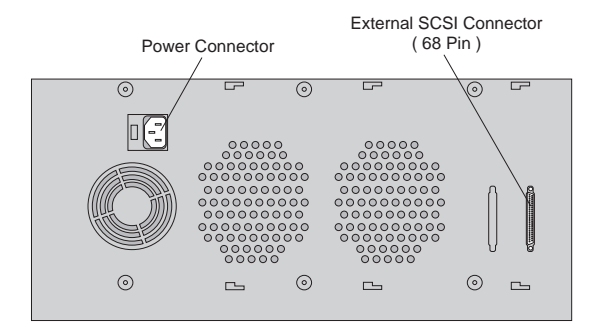

#### **Note**

See "SCSI Repeater Cards" on page 7 for information on external connector requirements.

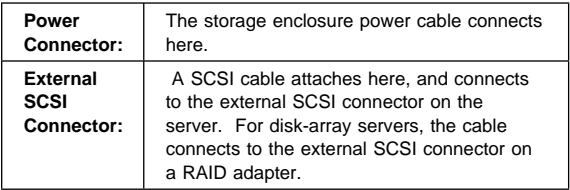

### **Front Door**

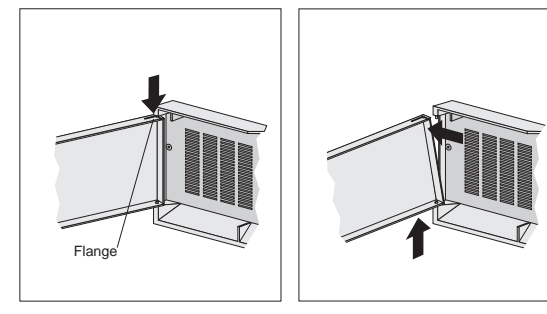

### **Hot-Swap Drive Tray III**

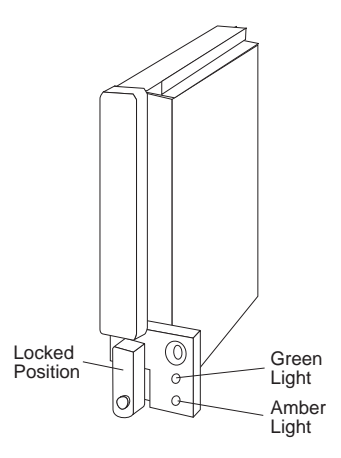

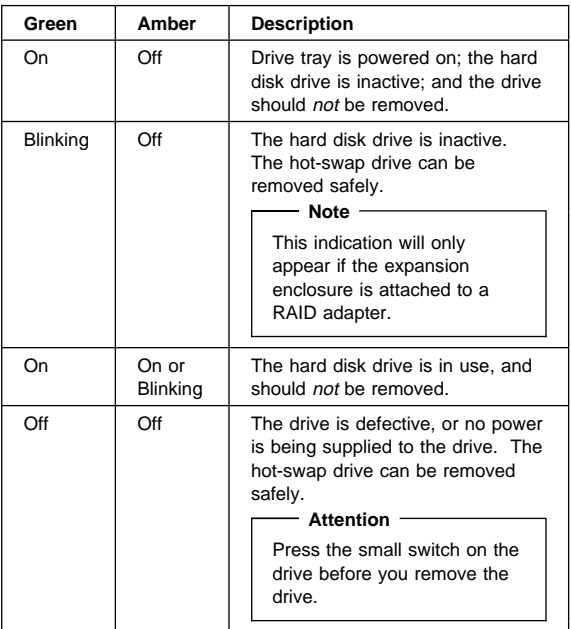

#### - Notes -

- 1. Each hot-swap drive that you plan to install must have a hot-swap drive tray III attached.
- 2. Trays are available for two drive types: narrow and wide. The narrow tray supports 8-bit drives; the wide tray supports 16-bit drives.

# **Keylock Assembly Exploded View**

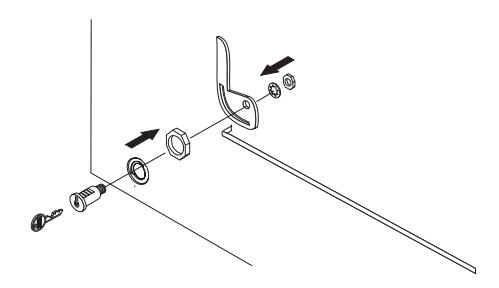

# **Rack Slides**

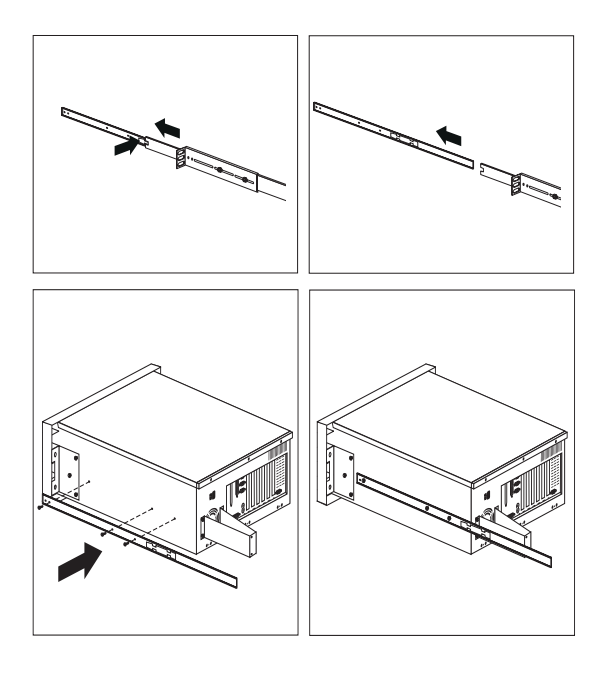

### **SCSI Repeater Card**

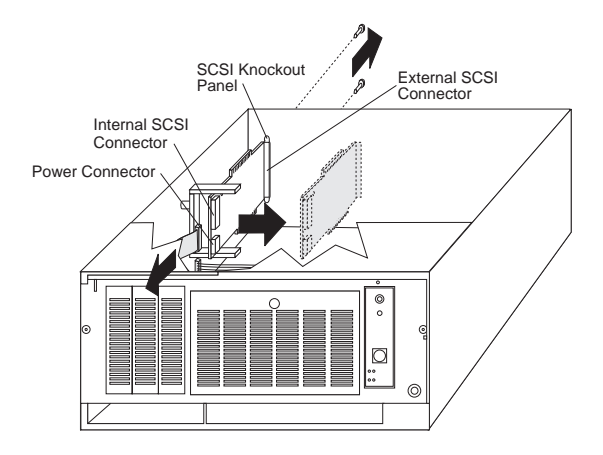

### **Slide Management Bracket**

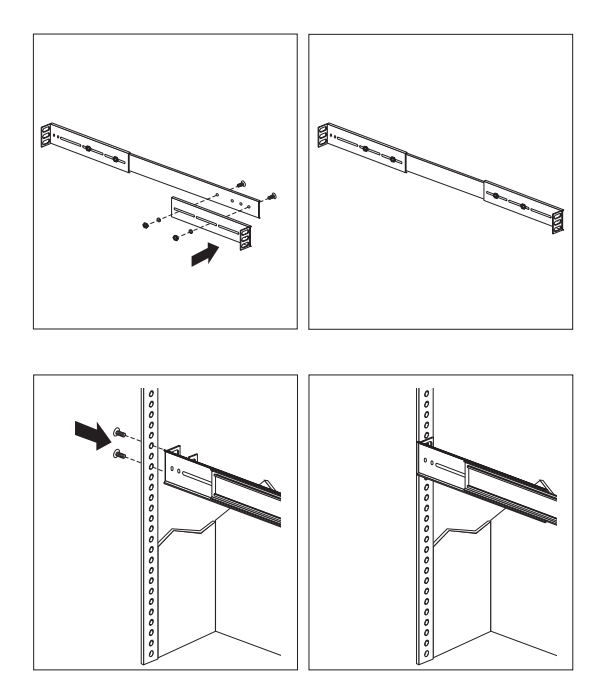

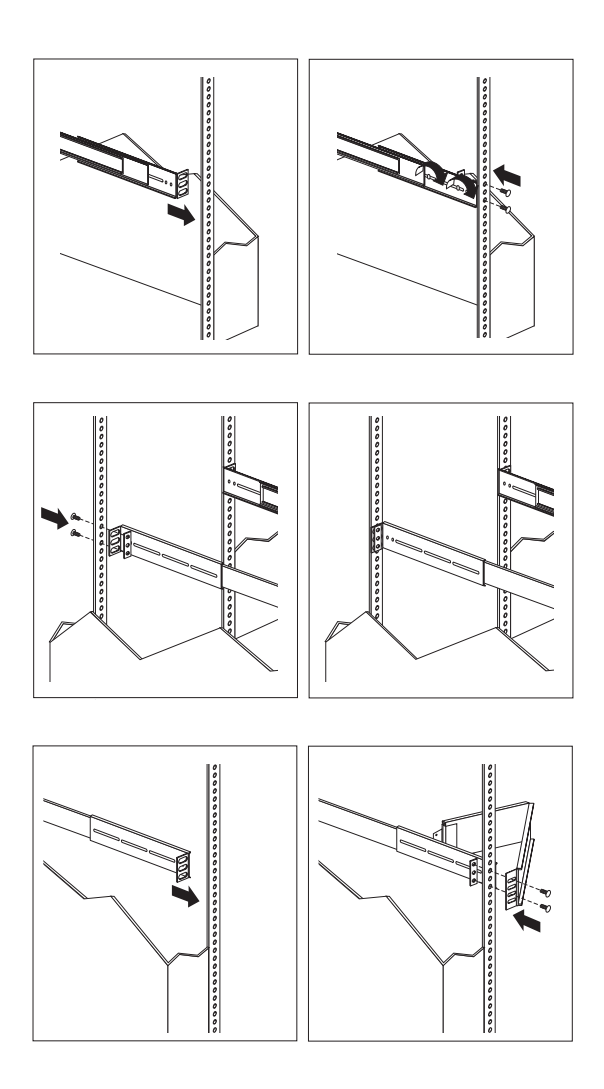

# **Voltage Setting**

**Attention:** If you set the voltage switch to the wrong position, you might permanently damage your storage enclosure when you turn it on.

- If the voltage range in your country is between 100 and 127 volts, check to see that 115 is visible. (Use the 115-volt setting in the U.S. and Canada.)
- If the voltage range in your country is between 200 and 240 volts, check to see that 230 is visible.

To adjust the voltage setting, slide the switch to the correct position.

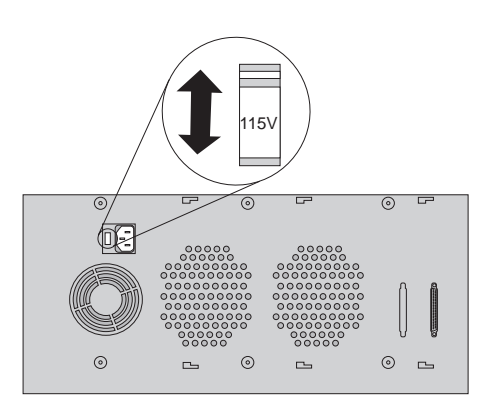

# **Symptom-to-FRU Index**

This index supports the PC Server Rack Storage Enclosure - Type 3519.

The Symptom-to-FRU Index lists symptoms and the possible causes. The most likely cause is listed first. Use this Symptom-to-FRU Index to help you decide which FRUs to have available when servicing the rack enclosure.

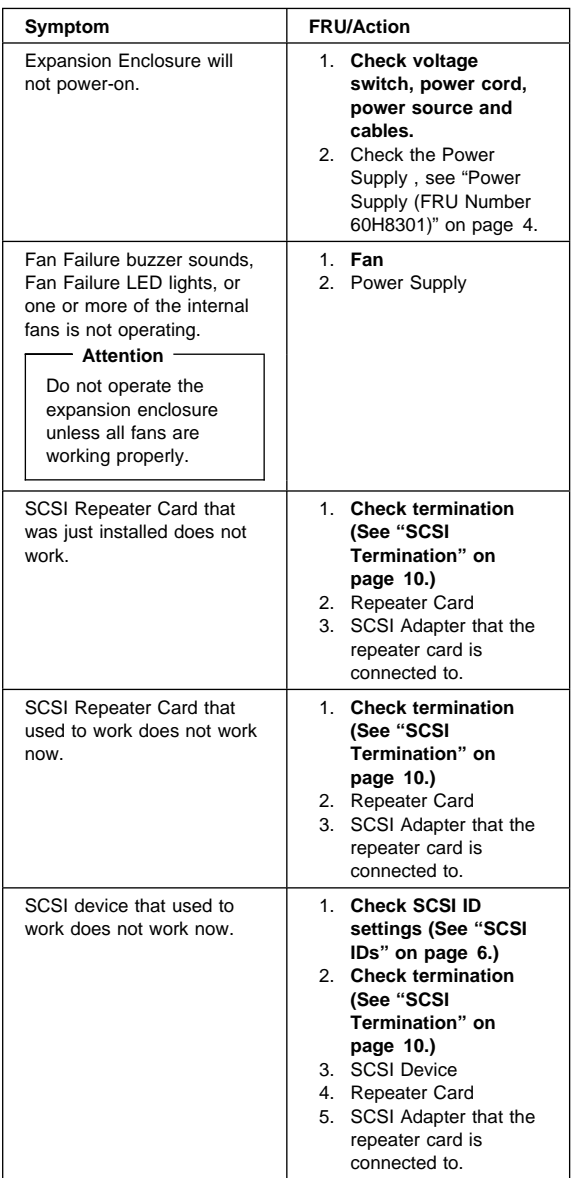

### **Parts Listings (PC Server Rack Storage Enclosure - Type 3519)**

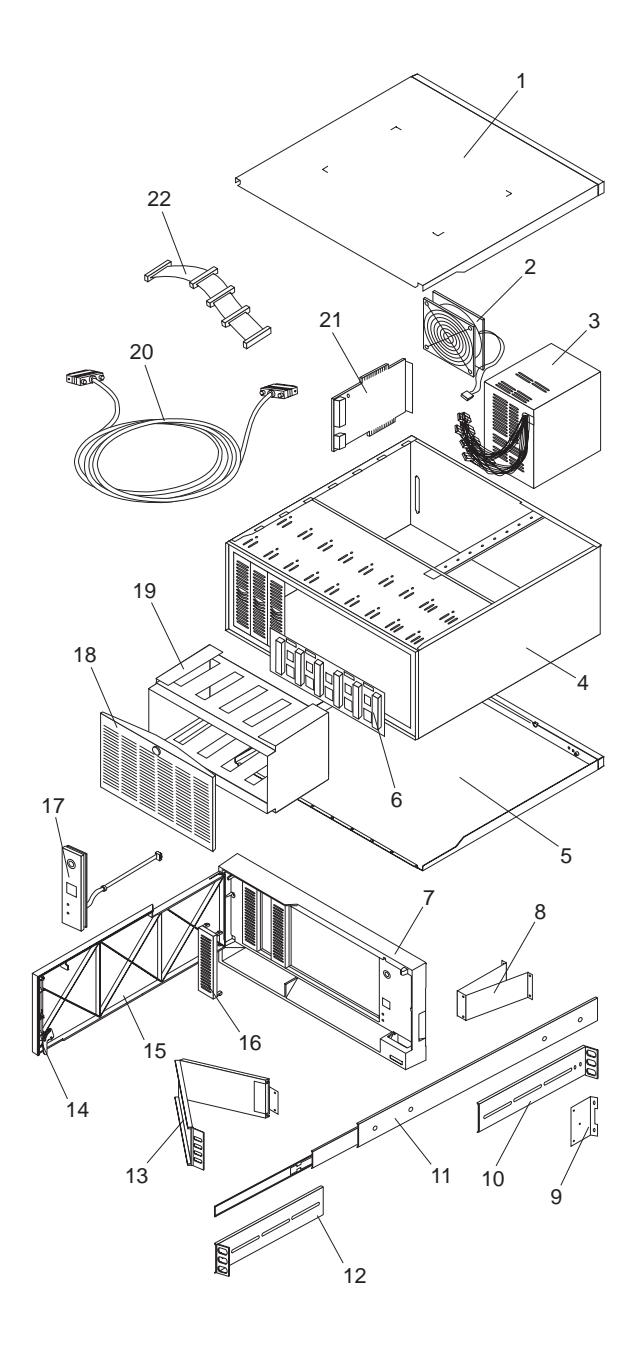

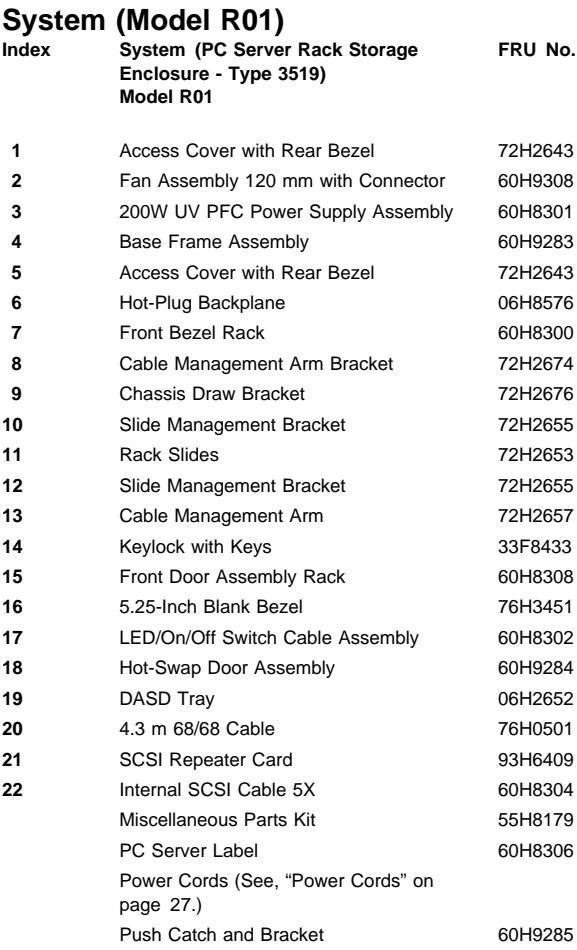

### **Power Cords PC Server Rack Storage Enclosure - Type 3519 FRU**

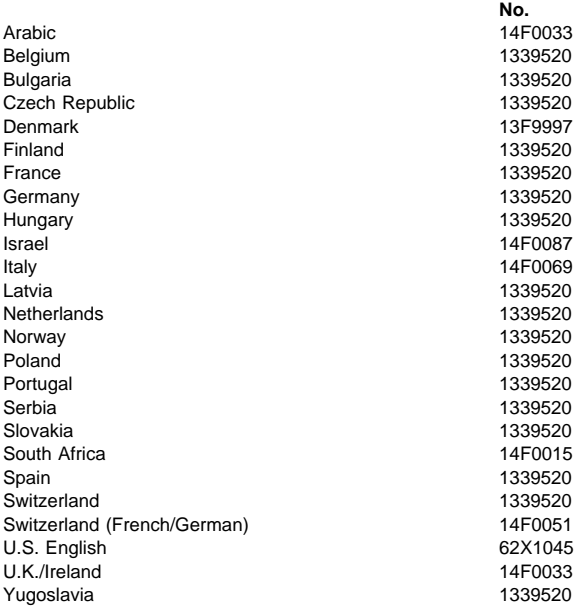

# **Related Service Information**

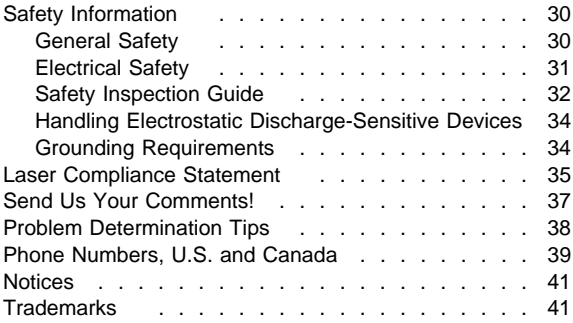

# **Safety Information**

The following section contains the safety information that you need to be familiar with before servicing an IBM computer.

# **General Safety**

Follow these rules to ensure general safety:

- Observe good housekeeping in the area of the machines during and after maintenance.
- When lifting any heavy object:
	- 1. Ensure you can stand safely without slipping.
	- 2. Distribute the weight of the object equally between your feet.
	- 3. Use a slow lifting force. Never move suddenly or twist when you attempt to lift.
	- 4. Lift by standing or by pushing up with your leg muscles; this action removes the strain from the muscles in your back. Do not attempt to lift any objects that weigh more than 16 kg (35 lb) or objects that you think are too heavy for you.
- Do not perform any action that causes hazards to the customer, or that makes the equipment unsafe.
- Before you start the machine, ensure that other service representatives and the customer's personnel are not in a hazardous position.
- Place removed covers and other parts in a safe place, away from all personnel, while you are servicing the machine.
- Keep your tool case away from walk areas so that other people will not trip over it.
- Do not wear loose clothing that can be trapped in the moving parts of a machine. Ensure that your sleeves are fastened or rolled up above your elbows. If your hair is long, fasten it.
- Insert the ends of your necktie or scarf inside clothing or fasten it with a nonconductive clip, approximately 8 centimeters (3 inches) from the end.
- Do not wear jewelry, chains, metal-frame eyeglasses, or metal fasteners for your clothing.

**Remember:** Metal objects are good electrical conductors.

- Wear safety glasses when you are: hammering, drilling soldering, cutting wire, attaching springs, using solvents, or working in any other conditions that might be hazardous to your eyes.
- After service, reinstall all safety shields, guards, labels, and ground wires. Replace any safety device that is worn or defective.
- Reinstall all covers correctly before returning the machine to the customer.

# **Electrical Safety**

Observe the following rules when working on electrical equipment.

#### **Important**

Use only approved tools and test equipment. Some hand tools have handles covered with a soft material that does not insulate you when working with live electrical currents.

Many customers have, near their equipment, rubber floor mats that contain small conductive fibers to decrease electrostatic discharges. Do not use this type of mat to protect yourself from electrical shock.

- Find the room emergency power-off (EPO) switch, disconnecting switch, or electrical outlet. If an electrical accident occurs, you can then operate the switch or unplug the power cord quickly.
- Do not work alone under hazardous conditions or near equipment that has hazardous voltages.
- Disconnect all power before:
	- Performing a mechanical inspection
	- Working near power supplies
	- Removing or installing main units
- Before you start to work on the machine, unplug the power cord. If you cannot unplug it, ask the customer to power-off the wall box that supplies power to the machine and to lock the wall box in the off position.
- If you need to work on a machine that has exposed electrical circuits, observe the following precautions:
	- Ensure that another person, familiar with the power-off controls, is near you.

**Remember:** Another person must be there to switch off the power, if necessary.

Use only one hand when working with powered-on electrical equipment; keep the other hand in your pocket or behind your back.

**Remember:** There must be a complete circuit to cause electrical shock. By observing the above rule, you may prevent a current from passing through your body.

- When using testers, set the controls correctly and use the approved probe leads and accessories for that tester.
- Stand on suitable rubber mats (obtained locally, if necessary) to insulate you from grounds such as metal floor strips and machine frames.

Observe the special safety precautions when you work with very high voltages; these instructions are in the safety sections of maintenance information. Use extreme care when measuring high voltages.

- Regularly inspect and maintain your electrical hand tools for safe operational condition.
- Do not use worn or broken tools and testers.
- Never assume that power has been disconnected from a circuit. First, check that it has been powered-off.
- Always look carefully for possible hazards in your work area. Examples of these hazards are moist floors, nongrounded power extension cables, power surges, and missing safety grounds.
- Do not touch live electrical circuits with the reflective surface of a plastic dental mirror. The surface is conductive; such touching can cause personal injury and machine damage.
- Do not service the following parts with the power on when they are removed from their normal operating places in a machine:
	- Power supply units
	- Pumps
	- Blowers and fans
	- Motor generators

and similar units. (This practice ensures correct grounding of the units.)

- If an electrical accident occurs:
	- **Use caution; do not become a victim yourself.**
	- **Switch off power.**
	- **Send another person to get medical aid.**

### **Safety Inspection Guide**

The intent of this inspection guide is to assist you in identifying potentially unsafe conditions on these products. Each machine, as it was designed and built, had required safety items installed to protect users and service personnel from injury. This guide addresses only those items. However, good judgment should be used to identify potential safety hazards due to attachment of non-IBM features or options not covered by this inspection guide.

If any unsafe conditions are present, you must determine how serious the apparent hazard could be and whether you can continue without first correcting the problem.

Consider these conditions and the safety hazards they present:

- Electrical hazards, especially primary power (primary voltage on the frame can cause serious or fatal electrical shock).
- Explosive hazards, such as a damaged CRT face or bulging capacitor

• Mechanical hazards, such as loose or missing hardware

The guide consists of a series of steps presented in a checklist. Begin the checks with the power off, and the power cord disconnected.

Checklist:

- 1. Check exterior covers for damage (loose, broken, or sharp edges).
- 2. Power-off the computer. Disconnect the power cord.
- 3. Check the power cord for:
	- a. A third-wire ground connector in good condition. Use a meter to measure third-wire ground continuity for 0.1 ohm or less between the external ground pin and frame ground.
	- b. The power cord should be the appropriate type as specified in the parts listings.
	- c. Insulation must not be frayed or worn.
- 4. Remove the cover.
- 5. Check for any obvious non-IBM alterations. Use good judgment as to the safety of any non-IBM alterations.
- 6. Check inside the unit for any obvious unsafe conditions, such as metal filings, contamination, water or other liquids, or signs of fire or smoke damage.
- 7. Check for worn, frayed, or pinched cables.
- 8. Check that the power-supply cover fasteners (screws or rivets) have not been removed or tampered with.

### **Handling Electrostatic Discharge-Sensitive Devices**

Any computer part containing transistors or integrated circuits (ICs) should be considered sensitive to electrostatic discharge (ESD). ESD damage can occur when there is a difference in charge between objects. Protect against ESD damage by equalizing the charge so that the machine, the part, the work mat, and the person handling the part are all at the same charge.

### **Notes:**

- 1. Use product-specific ESD procedures when they exceed the requirements noted here.
- 2. Make sure that the ESD protective devices you use have been certified (ISO 9000) as fully effective.

When handling ESD-sensitive parts:

- Keep the parts in protective packages until they are inserted into the product.
- Avoid contact with other people.
- Wear a grounded wrist strap against your skin to eliminate static on your body.
- Prevent the part from touching your clothing. Most clothing is insulative and retains a charge even when you are wearing a wrist strap.
- Use the black side of a grounded work mat to provide a static-free work surface. The mat is especially useful when handling ESD-sensitive devices.
- Select a grounding system, such as those listed below, to provide protection that meets the specific service requirement.
	- **Note:** The use of a grounding system is desirable but not required to protect against ESD damage.
		- Attach the ESD ground clip to any frame ground, ground braid, or green-wire ground.
		- Use an ESD common ground or reference point when working on a double-insulated or battery-operated system. You can use coax or connector-outside shells on these systems.
		- Use the round ground-prong of the AC plug on AC-operated computers.

### **Grounding Requirements**

Electrical grounding of the computer is required for operator safety and correct system function. Proper grounding of the electrical outlet can be verified by a certified electrician.

# **Laser Compliance Statement**

Some IBM Personal Computer models are equipped from the factory with a CD-ROM drive. CD-ROM drives are also sold separately as options. The CD-ROM drive is a laser product. The CD-ROM drive is certified in the U.S. to conform to the requirements of the Department of Health and Human Services 21 Code of Federal Regulations (DHHS 21 CFR) Subchapter J for Class 1 laser products. Elsewhere, the drive is certified to conform to the requirements of the International Electrotechnical Commission (IEC) 825 and CENELEC EN 60 825 for Class 1 laser products.

When a CD-ROM drive is installed, note the following.

### **CAUTION:**

**Use of controls or adjustments or performance of procedures other than those specified herein might result in hazardous radiation exposure.**

**O uso de controles, ajustes ou desempenho de procedimentos diferentes daqueles aqui especificados pode resultar em perigosa exposição à radiação.**

### 凡未在这里指明的任何控制用法、调整、行为,

### 都会导致严重后果。

**Pour éviter tout risque d'exposition au rayon laser, respectez les consignes de réglage et d'utilisation des commandes, ainsi que les procédures décrites.**

**Werden Steuer- und Einstellelemente anders als hier festgesetzt verwendet, kann gefährliche Laserstrahlung auftreten.**

Az itt előírt eljárásoktól, beállításoktól és vezérlésektől eltérni a lézersugárzás veszélye miatt kockázatos !

### **L'utilizzo di controlli, regolazioni o l'esecuzione di procedure diverse da quelle specificate possono provocare l'esposizione a**

Использование элементов настройки и выполнение процедур иных, чем указано здесь, может привести к опасному радиационному облучению.

Použitie kontrôl, úprav alebo iných vykonaní od iných výrobcov, ako je v tomto špecifikované, mohlo by mať za následok nebezpečenstvo vystavenia sa vyžiarovaniu.

### **El uso de controles o ajustes o la ejecución de procedimientos distintos de los aquí especificados**

### **puede provocar la exposición a radiaciones peligrosas.**

Opening the CD-ROM drive could result in exposure to hazardous laser radiation. There are no serviceable parts inside the CD-ROM drive. **Do not open.**

Some CD-ROM drives contain an embedded Class 3A or Class 3B laser diode. Note the following.

#### **DANGER:**

**Laser radiation when open. Do not stare into the beam, do not view directly with optical instruments, and avoid direct exposure to the beam.**

**Radiação por raio laser ao abrir. Não olhe fixo no feixe de luz, não olhe diretamente por meio de instrumentos óticos e evite exposição direta com o feixe de luz.**

### 开启时会有激光发射时, 请勿盯视激光光束, 请勿直接查看 视觉仪器,并且避免直接接触在激光光束之中。

**Rayonnement laser si carter ouvert. Évitez de fixer le faisceau, de le regarder directement avec des instruments optiques, ou de vous exposer au rayon.**

**Laserstrahlung bei geöffnetem Gerät. Nicht direkt oder über optische Instrumente in den Laserstrahl sehen und den Strahlungsbereich meiden.**

**Kinyitáskor lézersugár ! Ne nézzen bele se szabad szemmel, se optikai eszközökkel. Kerülje a sugárnyalábbal való érintkezést !**

**Aprendo l'unità vengono emesse radiazioni laser. Non fissare il fascio, non guardarlo direttamente con strumenti ottici e evitare l'esposizione diretta al fascio.**

Открывая, берегитесь лазерного излучения. Не смотрите на луч, не разглядывайте его с помощью оптических инструментов, а также избегайте прямого воздействия лазерного луча.

Keď je laserová jednotka otvorená. Vyhnite sa priamemu pohľadu a nehľadte priamo s optickými nástrojmi do ľúča a vyhnite sa priamemu vystaveniu ľúčov.

**Radiación láser al abrir. No mire fijamente ni examine con instrumental óptico el haz de luz. Evite la exposición directa al haz.**

# **Send Us Your Comments!**

We want to know your opinion about this manual (part number 84H7202). Your input will help us to improve our publications.

Please photocopy this survey, complete it, and then fax it to **IBM HMM Survey** at **919-543-8167 (USA)**.

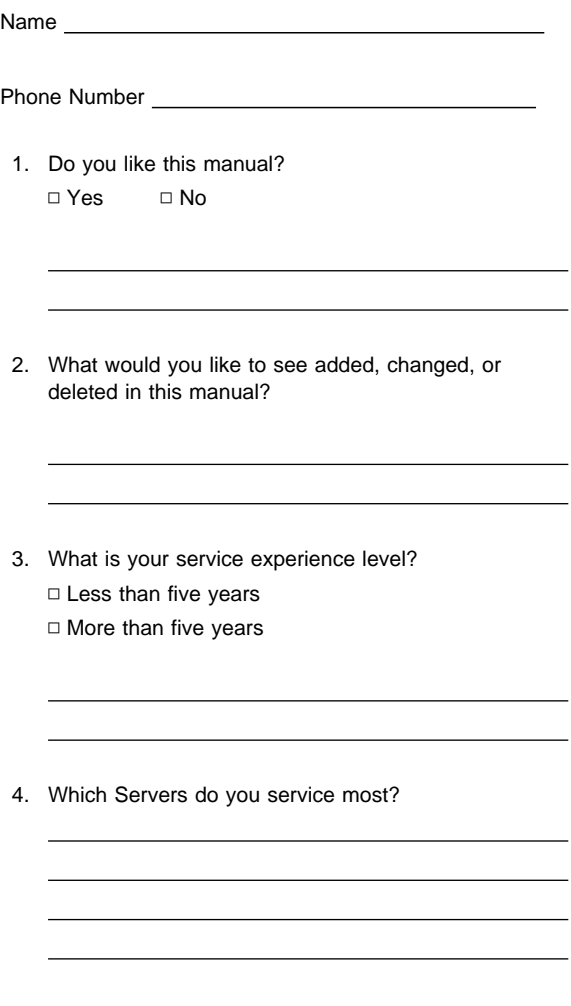

**Thanks in advance for your response!**

# **Problem Determination Tips**

Due to the variety of hardware and software combinations that can be encountered, use the following information to assist you in problem determination. If possible, have this information available when requesting assistance from Service Support and Engineering functions.

- Machine type and model
- Processor or hard disk upgrades
- Failure symptom
	- Do diagnostics fail?
	- What, when, where, single, or multiple systems?
	- Is the failure repeatable?
	- Has this configuration ever worked?
	- If it has been working, what changes were made prior to it failing?
	- Is this the original reported failure?
- Reference/Diagnostics Diskette Version
	- Type and version level
- Hardware configuration
	- Print (print screen) configuration currently in use
	- BIOS level
- Operating system software
	- Type and version level

#### **Important**

To eliminate confusion, identical systems are considered identical only if they:

- 1. Are the exact machine type and models
- 2. Have the same BIOS level
- 3. Have the same adapters/attachments in the same locations
- 4. Have the same address jumpers/terminators/cabling
- 5. Have the same software versions and levels
- 6. Have the same Reference/Diagnostics Diskette (version)
- 7. Have the same configuration options set in the system
- 8. Have the same setup for the operation system control files

Comparing the configuration and software set-up between "working and non-working" systems will often lead to problem resolution.

# **Phone Numbers, U.S. and Canada**

### **Note**

EMEA customers should contact their Dealer or IBM Service organization.

Before you place a call to the Support Center, refer to "Problem Determination Tips" on page 38.

#### **Authorized Dealers or Servicers**

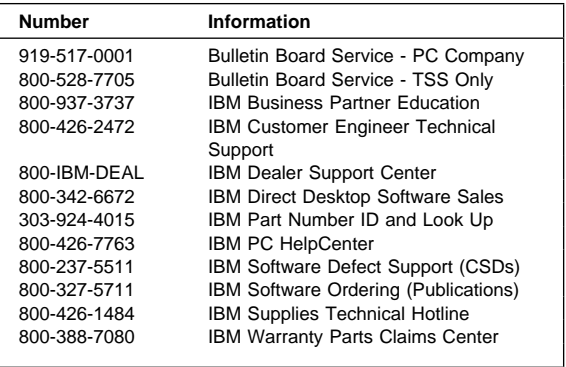

#### **U.S. Customers and Helpware Subscribers**

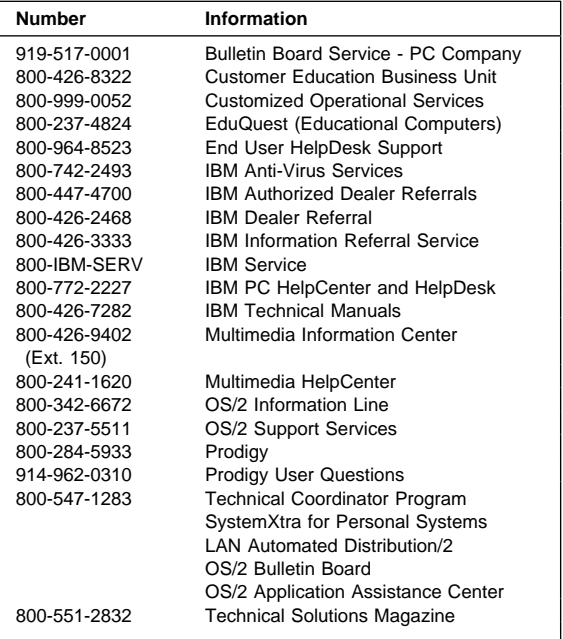

### **IBM Canada Customer and Servicer Support**

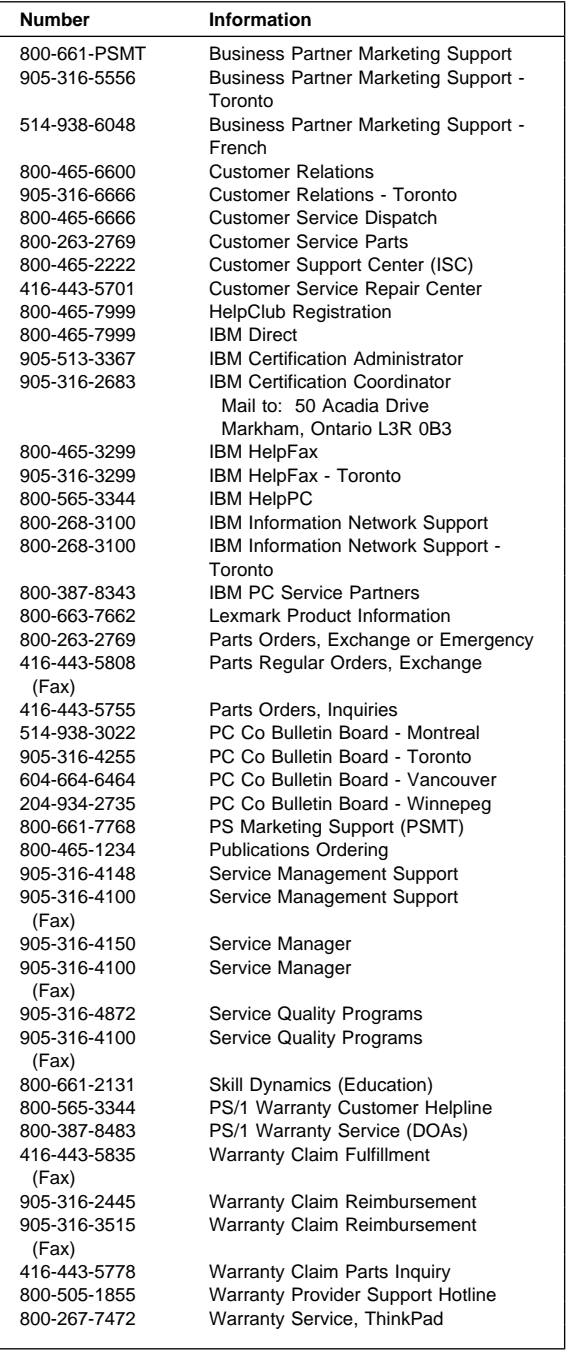

# **Notices**

References in this publication to IBM products, programs, or services do not imply that IBM intends to make these available in all countries in which IBM operates. Any reference to an IBM product, program, or service is not intended to state or imply that only that IBM product, program, or service may be used. Subject to IBM's valid intellectual property or other legally protectable rights, any functionally equivalent product, program, or service may be used instead of the IBM product, program, or service. The evaluation and verification of operation in conjunction with other products, except those expressly designated by IBM, are the responsibility of the user.

### **Trademarks**

The following terms are trademarks of the IBM Corporation in the United States or other countries or both:

Business Partner **EduQuest** HelpCenter HelpClub HelpFax IBM PS/1 PS/2 PS/ValuePoint Skill Dynamics ThinkPad SystemXtra

OS/2 Personal System/2

The following terms are trademarks of other companies:

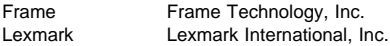

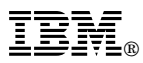

Part Number: 84H7202

Printed in U.S.A.

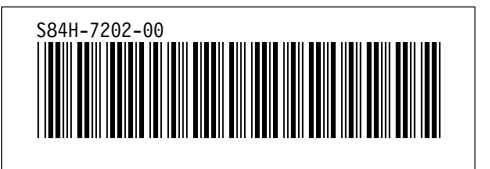